# Build your professional brand on LinkedIn

Get noticed by your future boss and recruiters

## What We Will Cover in This Workshop

Introduction - What is LinkedIn?

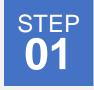

Create an attractive LinkedIn profile

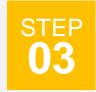

Understand your career potentials

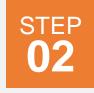

Build your LinkedIn Network

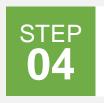

Search For Jobs, Internships and Schools on LinkedIn

# Kahoot!

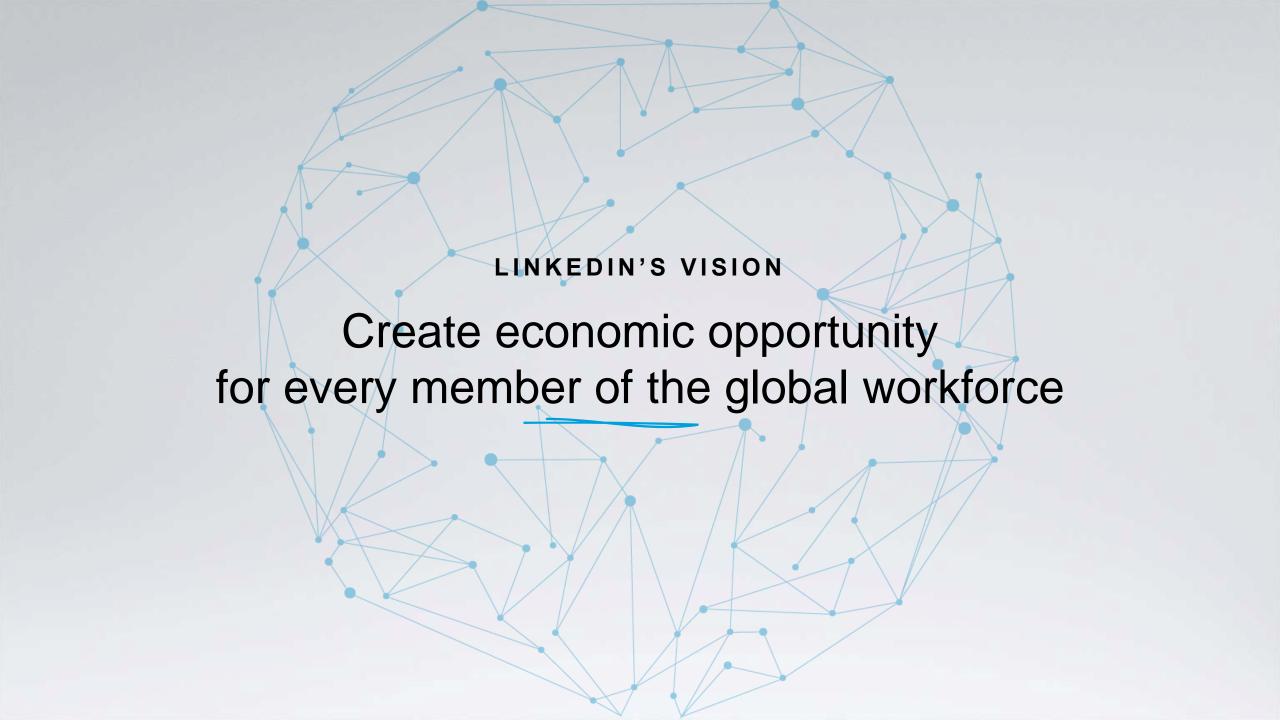

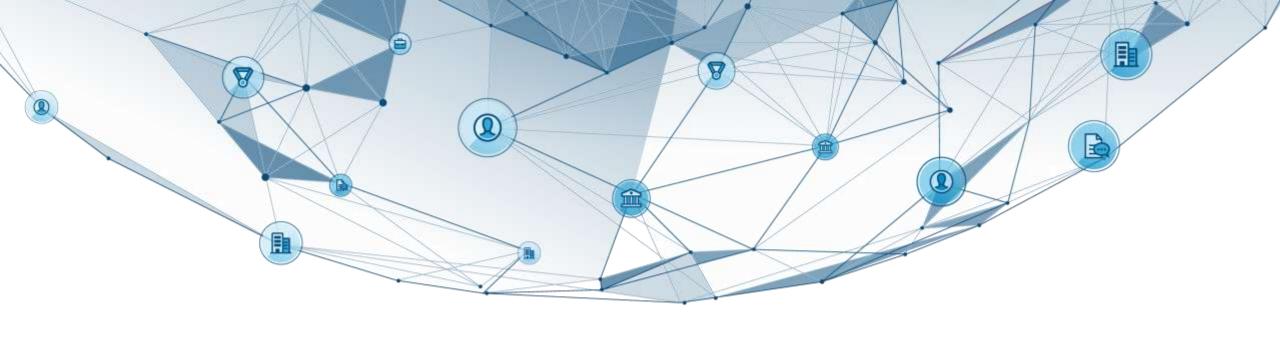

## in

# THE ECONOMIC GRAPH

## LinkedIn Economic Graph

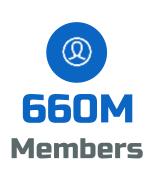

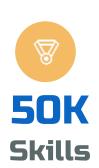

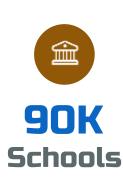

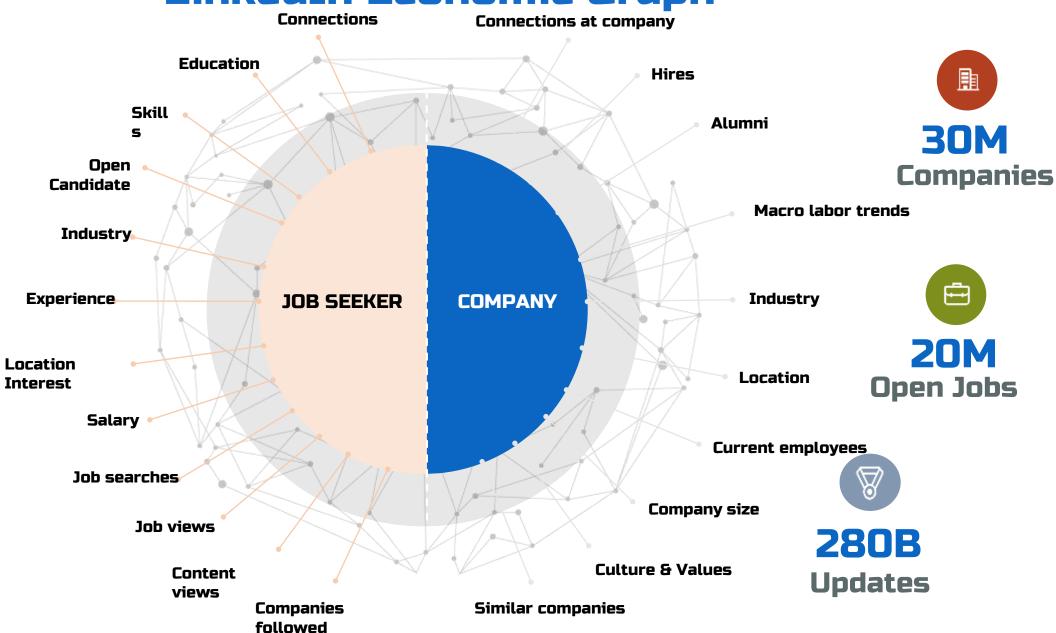

## Millions of professionals use our platform every day

People

to connect to information, people, and opportunities

33% Growth

in LinkedIn login sessions year over year. Our member are spending more time on our platform.

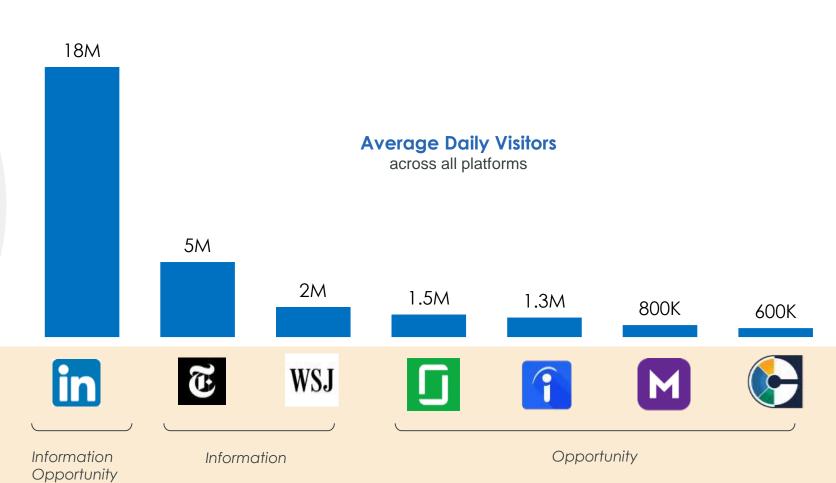

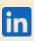

# Your presence on social media is expected

The Talent Industry is shifting

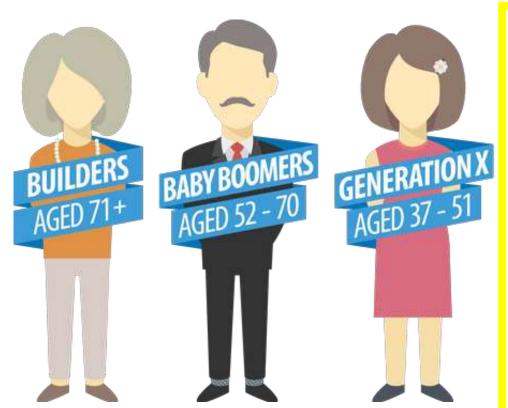

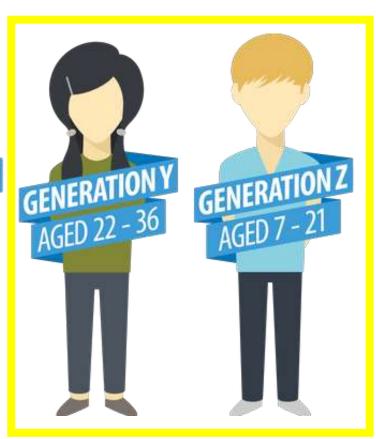

~58% of the workforce in the next 2 years

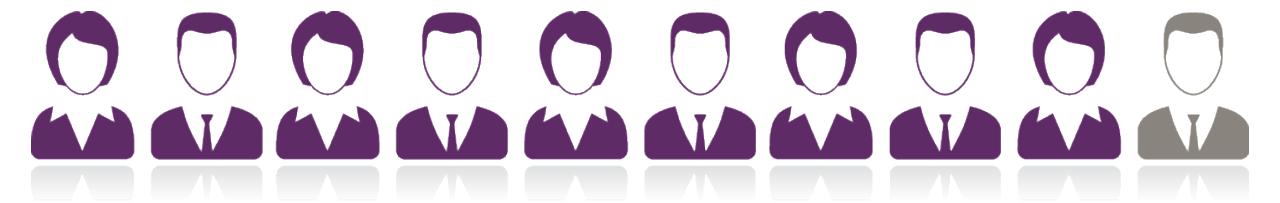

9 out of 10 Company recruiters use LinkedIn

So should you!

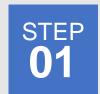

# Create an Attractive LinkedIn Profile

**DID YOU KNOW? 9 out of 10** employers use LinkedIn during the hiring process.

| Profile VS Resume         |
|---------------------------|
| Add a photo               |
| Edit Your Profile         |
| Download the LinkedIn App |

#### Jane Smith

Address Line 1, Address Line 2, City, State Zip \* (212) 256-1414 \* jane.smith@gmail.com

#### CAREER OBJECTIVE

Administrative Assistant with 6+ years of experience working directly for the President of 3M Inc., a Fortune 500 company. Possesses impeccable written and verbal communication skills and excellent interpersonal skills.

#### CORE COMPETENCIES

- Customer Service
- Cost Efficient

- · Detailed and Organized
- · Supplier Relationship

#### PROFESSIONAL EXPERIENCE

#### 3M INC., New York, NY

Administrative Assistant, Apr 2006 - present

- Read and analyze incoming memos, submissions, and reports to determine their significance and plan their distribution.
- Conduct research, compile data, and prepare papers for consideration and presentation by executives, committees and boards of directors.
- Coordinate and direct office services, such as records, departmental finances, budget preparation, personnel issues, and housekeeping, to aid executives.
- Prepare invoices, reports, memos, letters, financial statements and other documents, using word processing, spreadsheet, database, or presentation software.

#### FLORIDA DEPARTMENT OF SOCIAL SERVICES, Orlando, FL

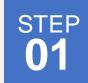

### Profile vs Resume

#### Your LinkedIn profile = Your brand

- Speaks to all potential employers, not just a single one
- Shape your brand by the way you present yourself to others
- ✓ Goes into more detail with skills, projects, interests, certifications, & more
- Allows other professionals & employers to interact, learn, and contact you
- What they can expect working with you; How you are unique from others

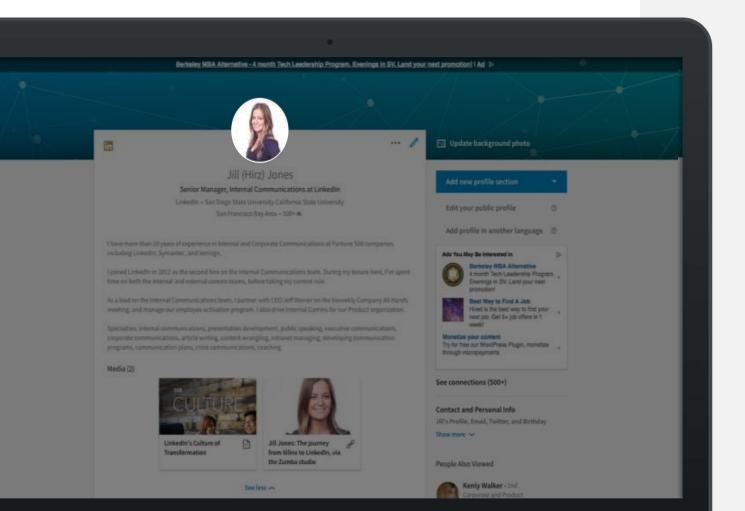

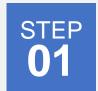

### Add a Photo

Members with profile photos get up to:

- 21x more profile views
- 9x more connection requests.
- Use a background that isn't distracting
- ✓ Dress for the job you want
- Smile & have a friendly expression

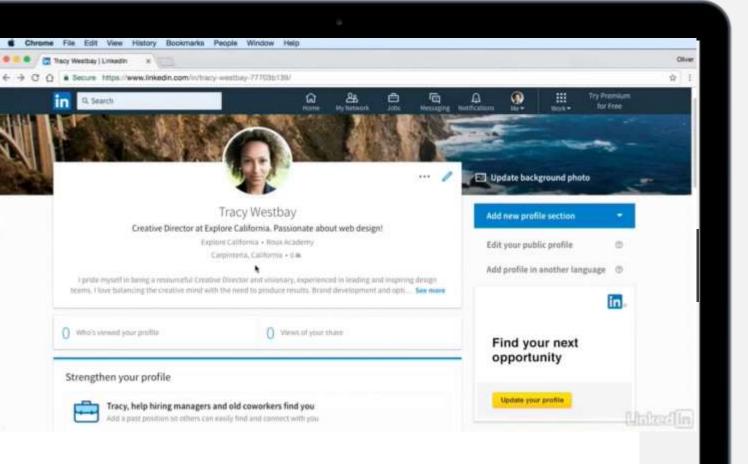

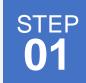

# Edit Your Profile: Your story in your words

- Click the "Me" icon at the top of your LinkedIn homepage.
- "Add new profile section" to begin editing your profile!

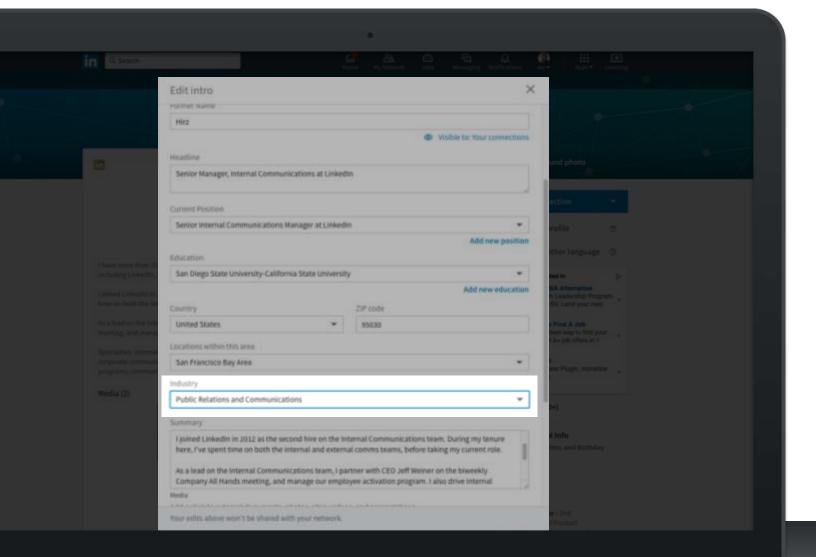

#### ADD YOUR INDUSTRY

Members with industry information receive up to 9x more Profile views

>300K people search by industry on LinkedIn every week

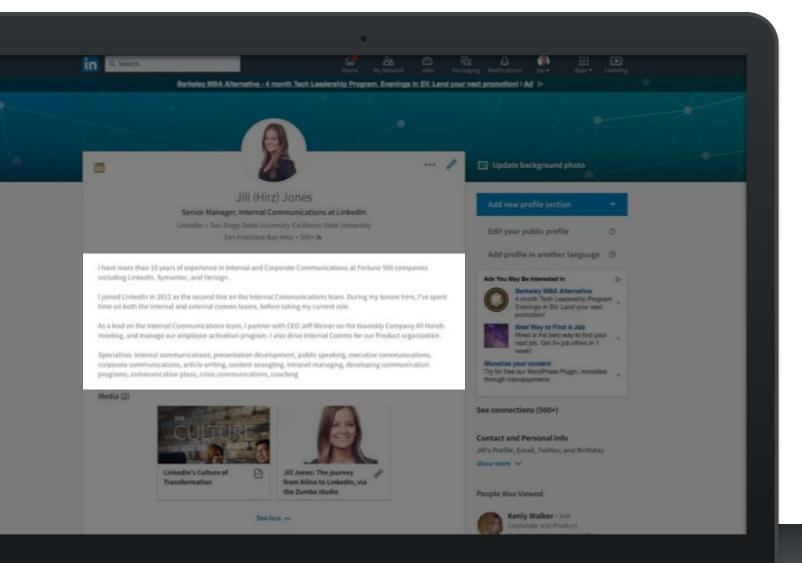

#### DRAFT A COMPELLING SUMMARY

Focus on career accomplishments & aspirations

40+ words

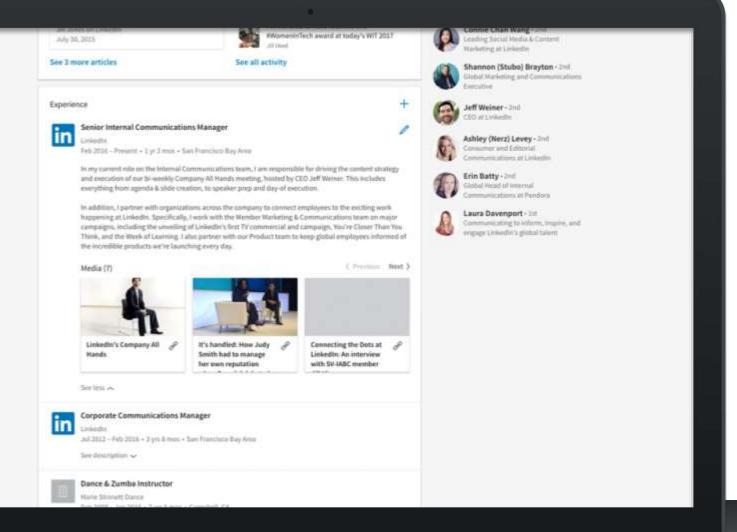

#### DETAIL YOUR EXPERIENCE

Members with up-to-date positions receive up to:

5x more connection requests

8x more Profile views

10x more messages

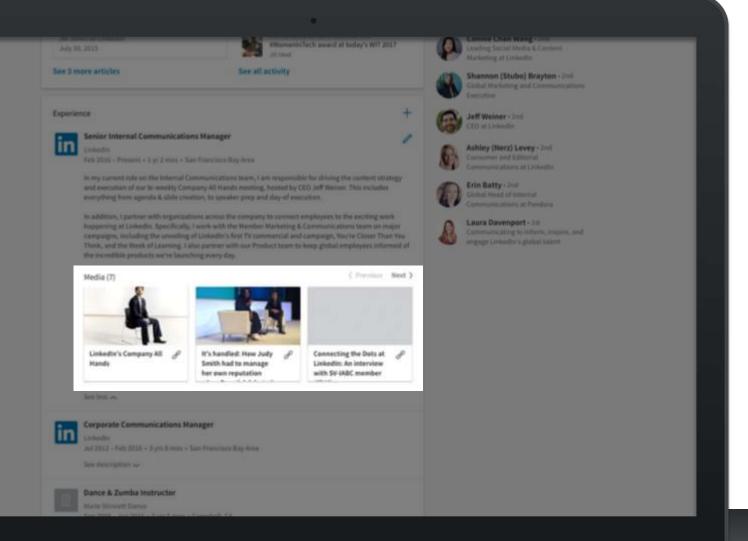

#### ADD EXAMPLES OF YOUR WORK

Upload photos, presentations, and videos

Give a dynamic, visually appealing representation of your professional story

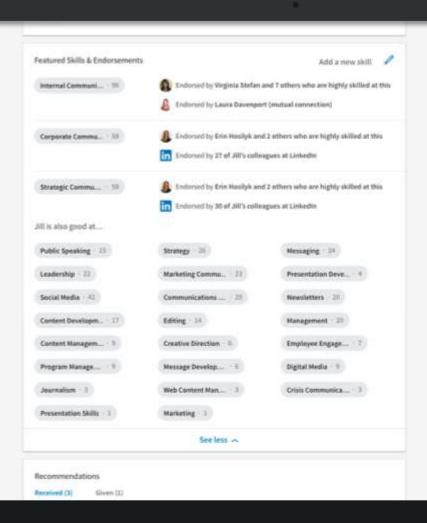

#### ADD SKILLS & GET ENDORSED

Add at least 5 skills (soft skills & technical skills)

Members with 5 or more skills are found up to 27x more by recruiters via search

# Build Your LinkedIn Network

**DID YOU KNOW? 70%** of people were hired at a company where they had a connection.

| Discover Existing Connections |
|-------------------------------|
|                               |
| Search for New Connections    |
|                               |
| Message Connections           |
|                               |
| Engage With Your Community    |

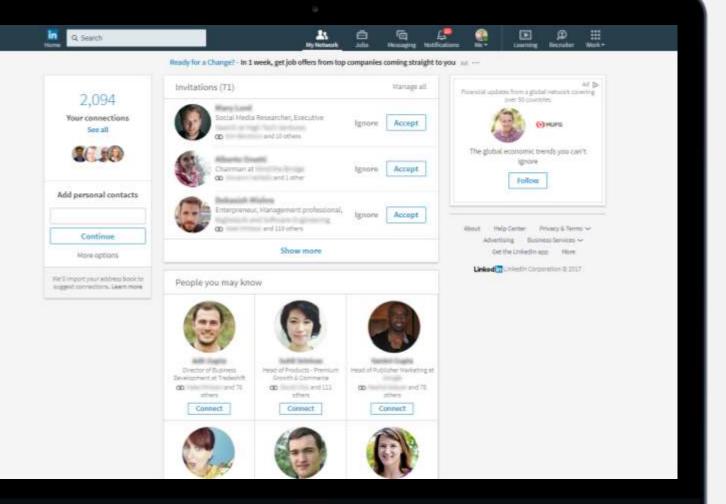

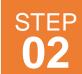

# Discover Existing Connections

Click "My Network" in the top navigation to find people you already know.

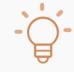

Personalize your invitation with a note when you send an invitation – especially if you don't know them in real life. This makes it clear to the other person why you reaching out!

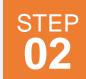

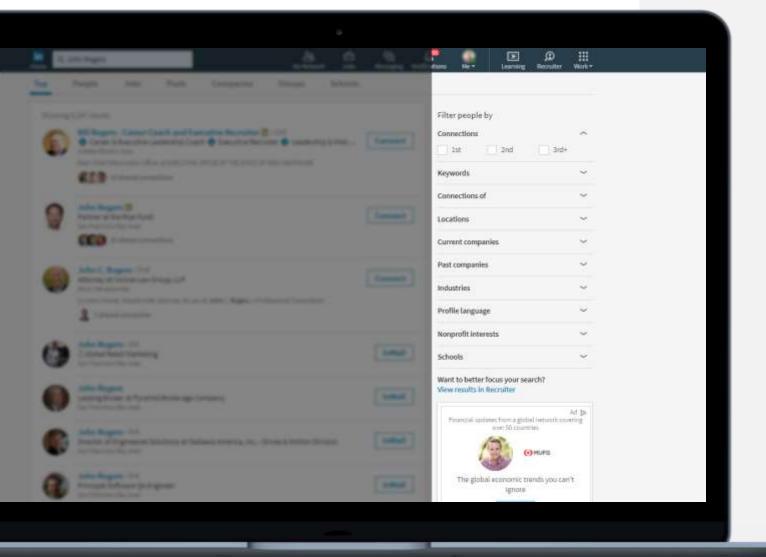

# Search for New Connections

Use the search bar in the top navigation to find new connections by:

- Name
- Company
- Keyword
- School

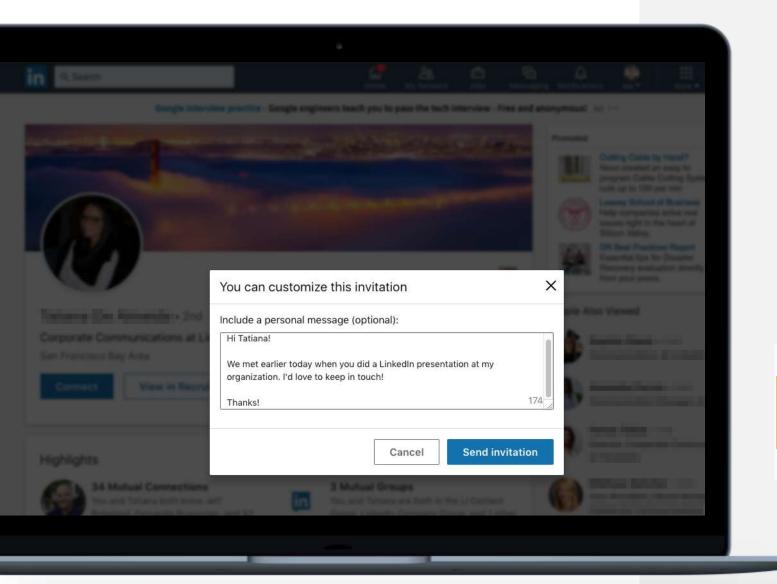

# Search for New Connections

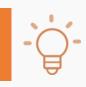

Personalize your invitation with a note when you send an invitation. This makes it clear to the other person why you reaching out!

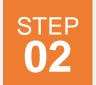

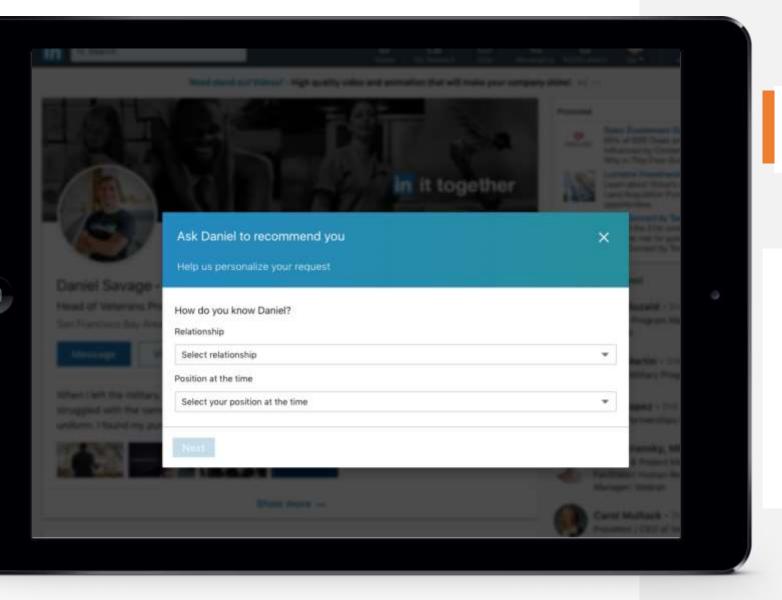

## Request Recommendations

On a connection's profile, click **More...** and then **Request a Recommendation.** 

You can select your relationship to this person, indicate whether you worked with them in a particular role, & customize your message.

# **Engage With Your Community**

**Give** testimonials and recommendations to others

Join groups and exchange insights with school or program alumni

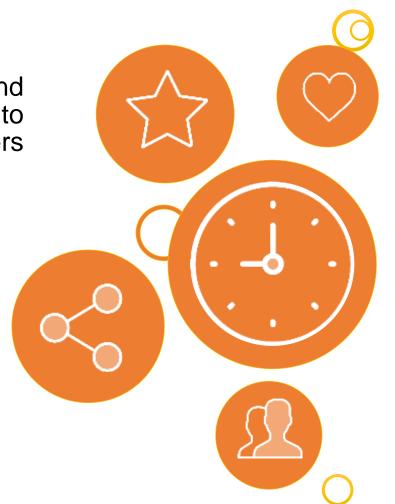

Like and share things that people in your network will care about and post

Invest time in your connections, take them to lunch or even just listen

Make introductions for others

# Understand your career potentials

**DID YOU KNOW?** There are over 10 million employers and 7.5 million monthly job and internship postings on LinkedIn.

Set Career Interests

Search for Jobs

Use Your Network

**Follow Companies** 

**Explore Schools** 

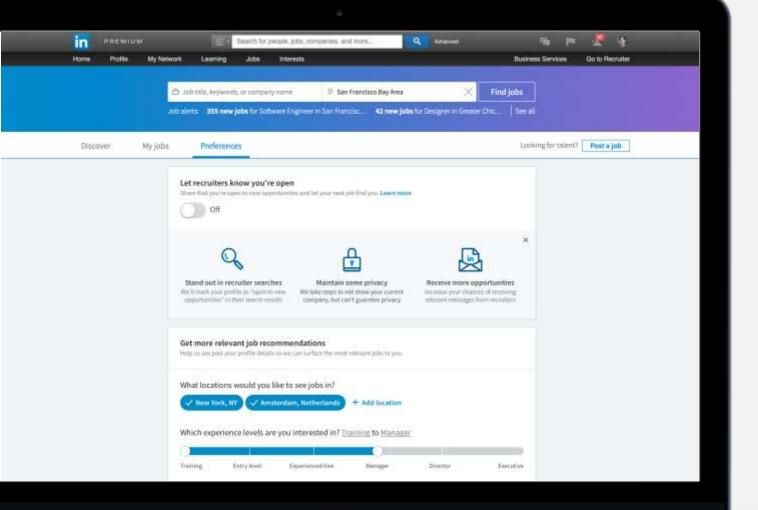

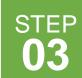

## Set Career Interests

Potential Job titles and locations in your career interests to receive more relevant job suggestions

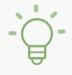

Turn on the Open Candidates setting to let employers know you are actively searching and available for a new job.

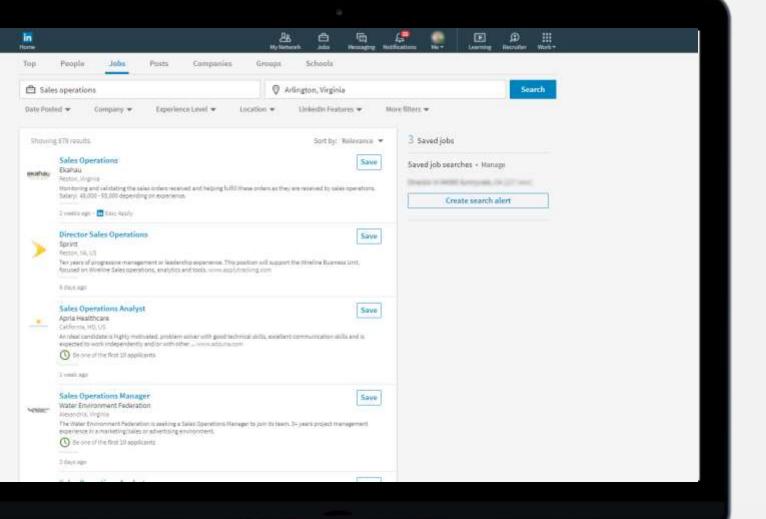

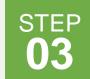

## Search for Jobs

Refine your search using LinkedIn's search filters:

✓ Keyword level

✓ Company ✓ Date posted

✓ Function ✓ Easy Apply

✓ Industry ✓ In your connection

✓ Experience

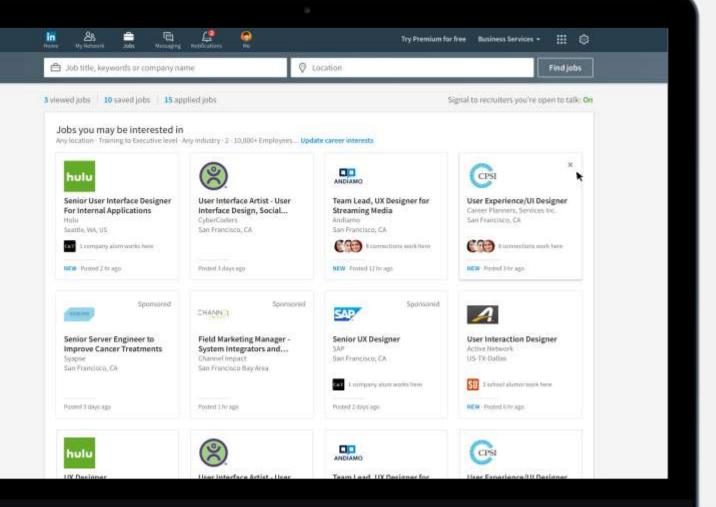

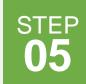

### **Use Your Network**

 Ask for a job referral by reaching out to your connections at a company you would like to apply to.

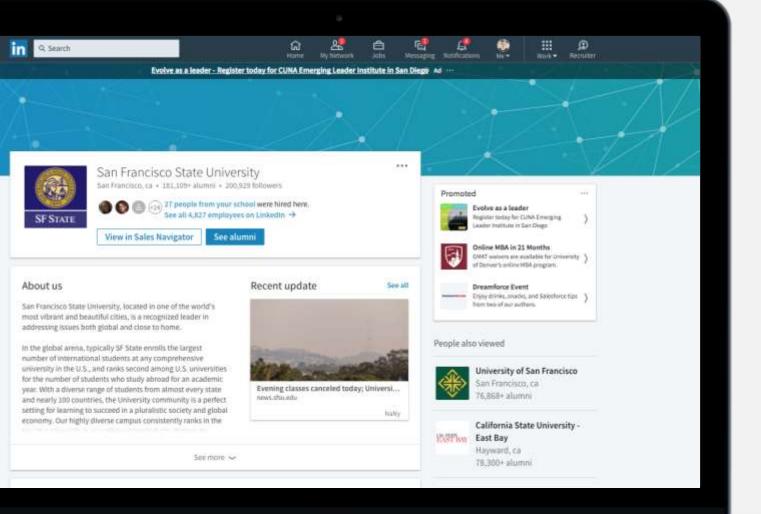

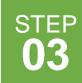

## **Explore Schools**

Learn about and see the latest news from schools you are interested in attending.

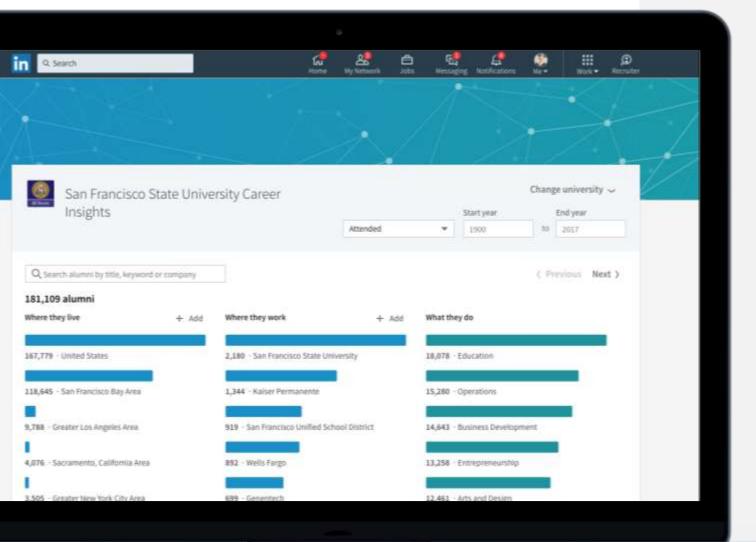

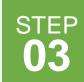

## **Explore Schools**

Explore the paths taken by alumni and reach out to anyone whose career interests you.

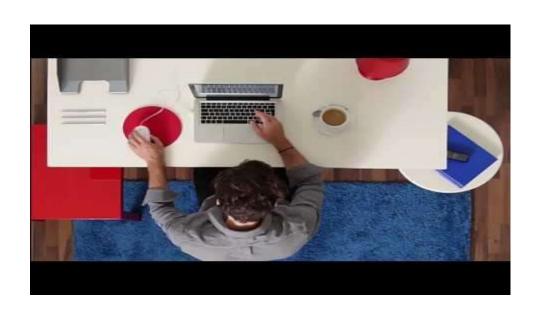

# LinkedIn for Students

# Click for more resources

# Thank You!

https://mobile.linkedin.com/

Please download/ update the LinkedIn mobile app